SIGEP 9<sup>a</sup> Entrega Módulo Principal v2019.09 (SIGEP-JT - 1.15)

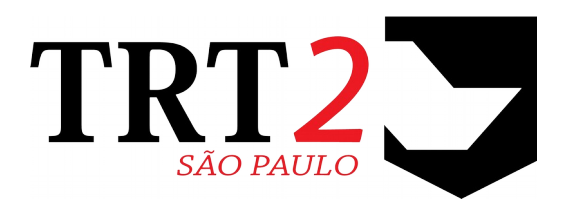

Tribunal Regional do Trabalho da 2ª Região

**Coordenadoria de Sistemas de Tecnologia da Informação e Comunicação**

Setembro de 2019

# **Histórico de Alterações**

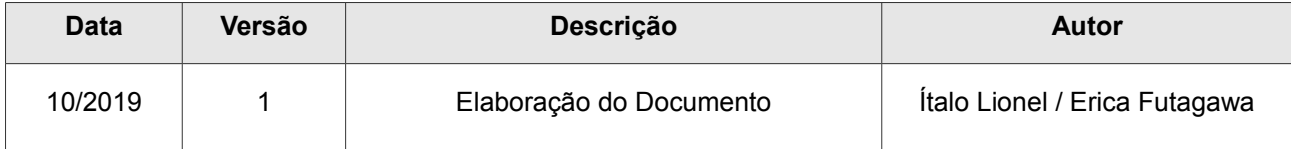

# Sumário

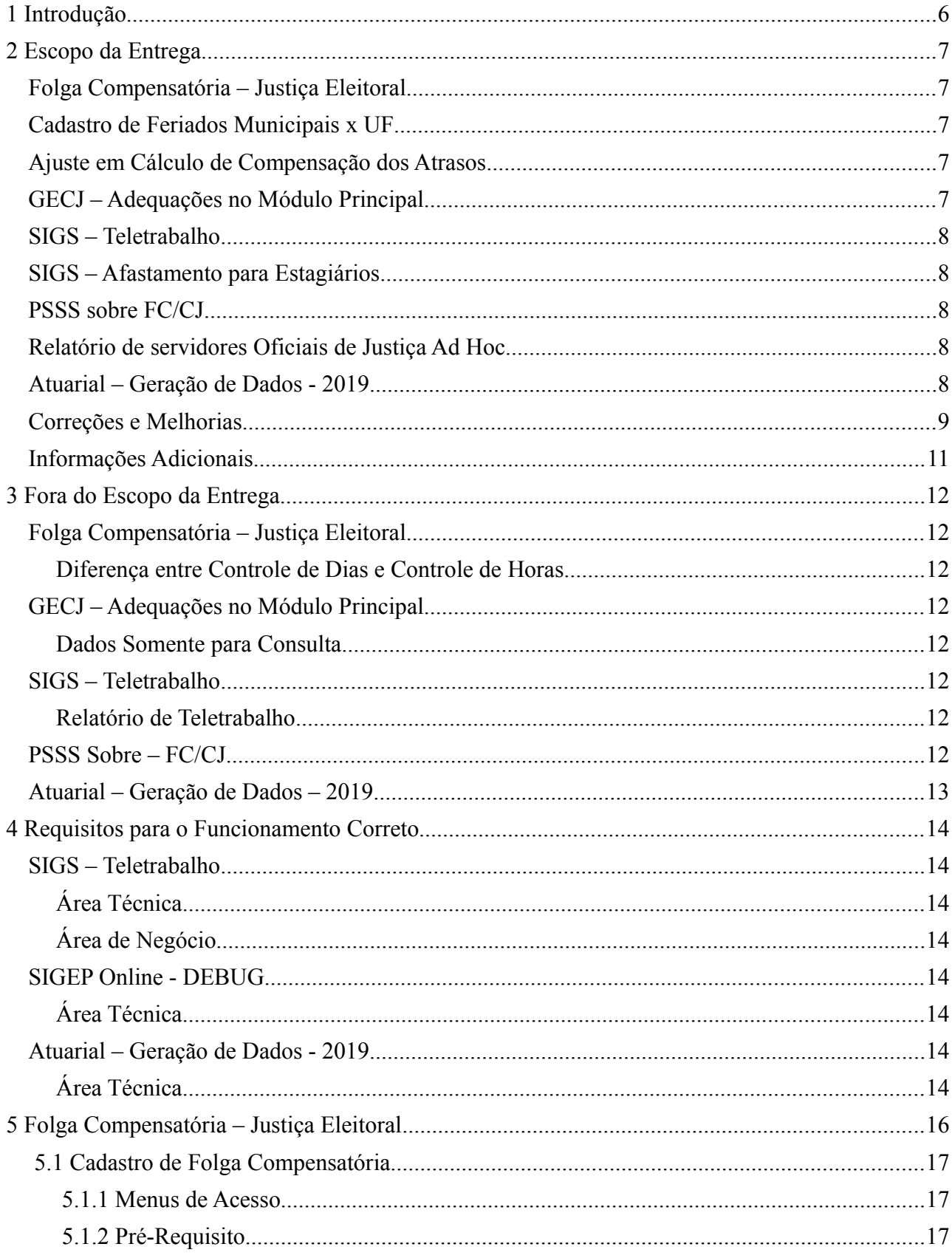

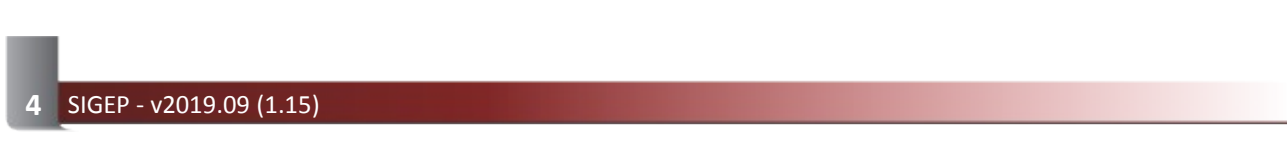

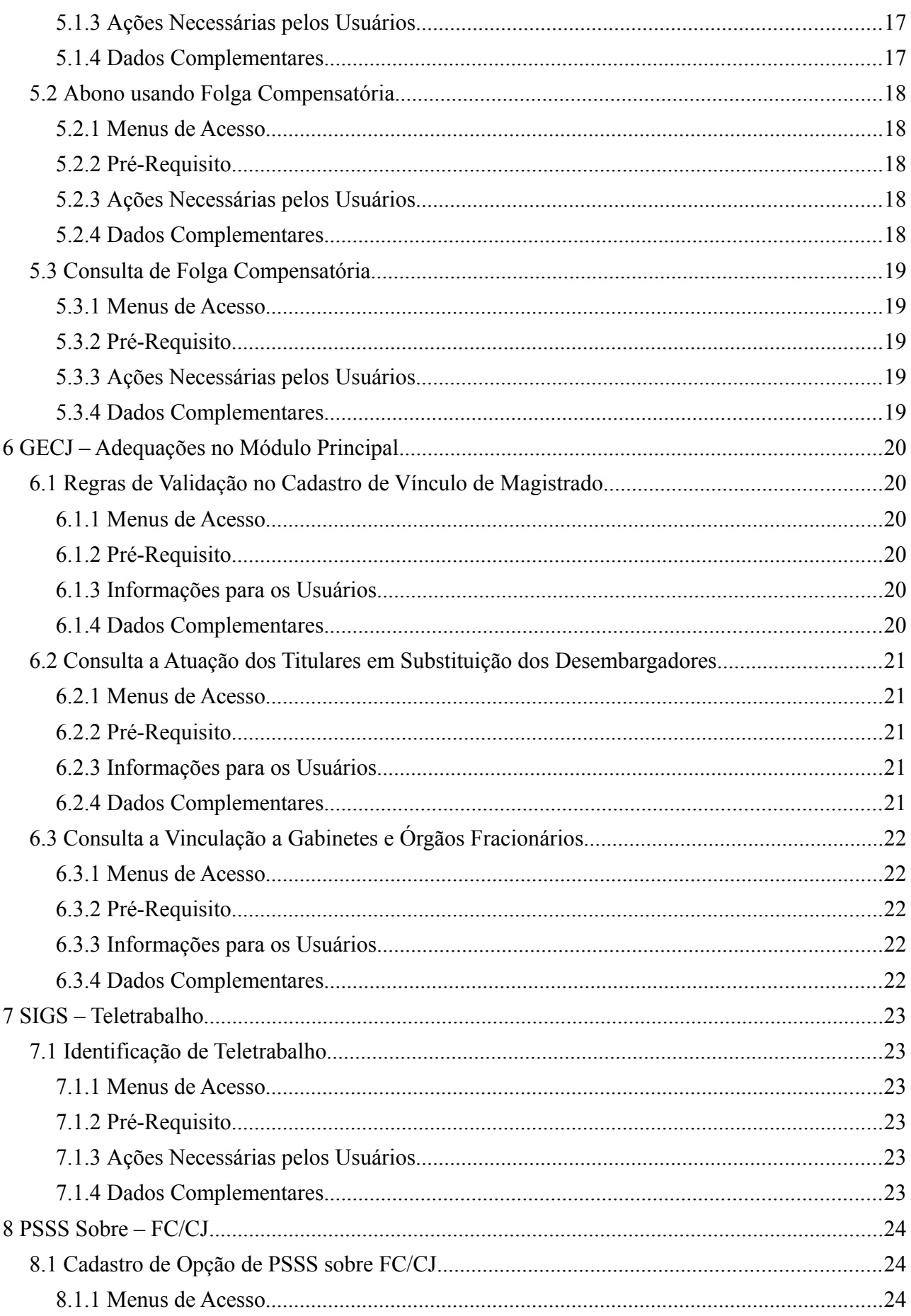

## TRT 2ª Região

5

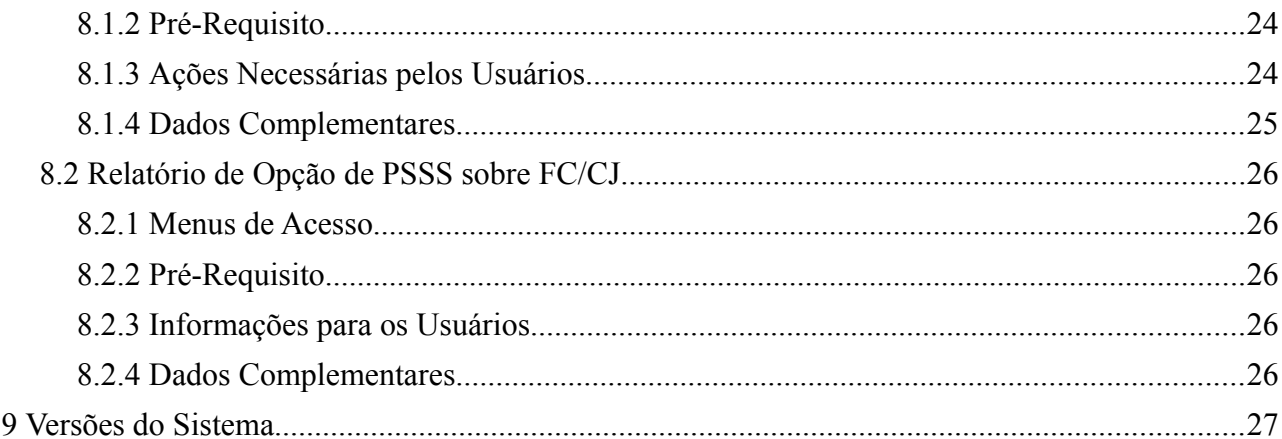

# <span id="page-5-0"></span> **1 Introdução**

Este documento tem como objetivo informar sobre as principais alterações realizadas no Módulo Principal SIGEP-JT para o pacote de alterações da versão v2019.09.

# <span id="page-6-4"></span> **2 Escopo da Entrega**

Este pacote de alterações contempla:

## <span id="page-6-3"></span>**Folga Compensatória – Justiça Eleitoral**

Em adequação à Resolução CSJT Nº 204, DE 25/08/2017, o sistema passa a controlar as folgas compensatórias concedidas por dias inteiros decorrentes de serviços prestados à Justiça Eleitoral. Anteriormente, o sistema possibilitava o cadastro da folga no sistema usando a medida de horas, em vez de dias.

Verificar mais informações sobre este tópico em:

[3](#page-11-7) - [Fora do Escopo da Entrega](#page-11-7) [\(Folga Compensatória – Justiça Eleitoral\)](#page-11-6)

[5](#page-15-0) - [Folga Compensatória – Justiça Eleitoral](#page-15-0)

## <span id="page-6-2"></span>**Cadastro de Feriados Municipais x UF**

Anteriormente, o sistema permitia apenas cadastrar feriados de municípios da UF da sede do Tribunal.

O sistema foi alterado para permitir selecionar a UF para cadastrar os Feriados Municipais.

Este tipo de cadastro se faz necessário porque existem Tribunais que atuam em mais de uma Unidade Federativa (exemplo: TRT11 - Amazonas e Roraima).

Menu de Acesso: [FREQUENCIA] > Configuração > Feriados... Redmine: [#19609](http://redmine.trtsp.jus.br/redmine/issues/19609)

### <span id="page-6-1"></span>**Ajuste em Cálculo de Compensação dos Atrasos**

Adequação na forma de calcular a compensação de atrasos com o limite mensal de horas de crédito de acordo com a Resolução CSJT nº 204/2017.

A partir do entendimento dessa resolução, o limite mensal de banco de horas de crédito que o servidor poderá acumular só pode ser considerado após haver a compensação das horas em atraso do mês imediatamente anterior ao apurado.

Dessa forma, foi alterado o cálculo de fechamento da frequência: Caso o servidor tenha feito horas a crédito no mês apurado, deve considerar as horas de atraso do mês anterior para ampliar o limite de horas trabalhadas que poderão ser usadas a crédito (compensação de atrasos e acúmulo de horas e/ou pecúnia).

Redmine: [#19943](http://redmine.trtsp.jus.br/redmine/issues/19943)

## <span id="page-6-0"></span>**GECJ – Adequações no Módulo Principal**

Foram incluídas as seguintes funcionalidades relacionadas à Adequações no Módulo Principal para integração do GECJ:

- Inclusão de regras de validação para permitir vincular um magistrado a Órgãos Fracionários [\(6.1](#page-19-4) - [Regras de Validação no Cadastro de Vínculo de Magistrado\)](#page-19-4)
- Configuração/Consulta aos Órgãos Fracionários em que pode haver substituição durante afastamento dos desembargadores titulares [\(6.2](#page-20-4) - [Consulta a Atuação dos Titulares em Substituição dos Desembargadores\)](#page-20-4)
- Relatório de Vínculo a Gabinetes e Órgãos Fracionários [\(6.3](#page-21-4) - [Consulta a Vinculação a Gabinetes e Órgãos Fracionários\)](#page-21-4)

### <span id="page-7-4"></span>**SIGS – Teletrabalho**

Solicitação do Comitê de Saúde do SIGS, que pede que no módulo de Exame Periódico sejam exibidas informações referentes a teletrabalho do servidor.

Anteriormente a identificação de Servidor em Teletrabalho através do campo Nome do Tipo de Horário (módulo de Frequência do SIGEP - FREQUÊNCIA > Horário > Cadastro de Horário).

Porém a identificação baseada em nome é frágil, pois se trata de um campo livre, onde cada regional pode usar nomenclaturas diferentes, possibilitando falha na identificação de servidor em Teletrabalho.

Por isso, foi criado um campo exclusivo para identificar essa situação no sistema.

Verificar mais informações sobre este tópico em:

- [3](#page-11-7) - [Fora do Escopo da Entrega](#page-11-7) [\(SIGS Teletrabalho\)](#page-11-2)
- [4](#page-13-7) - [Requisitos para o Funcionamento Correto](#page-13-7) [\(SIGS Teletrabalho\)](#page-13-6)
- [7](#page-22-5) - [SIGS Teletrabalho](#page-22-5)

## <span id="page-7-3"></span>**SIGS – Afastamento para Estagiários**

Para atender os SIGS, foi criado o afastamento 153 - "LICENÇA PARA TRATAMENTO DE SAÚDE – ESTAGIÁRIO".

Porém por uma restrição no submódulo de AFASTAMENTOS, não era permitido cadastrar um afastamento para estagiário. Essa restrição foi retirada nesta versão (v2019.09).

Menu de Acesso: [AFASTAMENTOS] > Cadastro > Afastamentos... Redmine: [#19995](http://redmine.trtsp.jus.br/redmine/issues/19995)

## <span id="page-7-2"></span>**PSSS sobre FC/CJ**

Foram criadas telas para cadastro e consulta de opção de contribuição ao PSSS por servidor. Até então o sistema disponibilizava somente o cadastramento da opção de contribuição na designação do comissionamento. Essa condição dificultava um controle mais eficiente da contribuição de PSSS de cada servidor. Nesta entrega, a tela tem o objetivo somente de consulta. Em entregas posteriores esse controle será aprimorado.

Verificar mais informações sobre este tópico em:

[3](#page-11-7) - [Fora do Escopo da Entrega](#page-11-7) [\(PSSS Sobre – FC/CJ\)](#page-11-0)

[8](#page-23-2) - [PSSS Sobre – FC/CJ](#page-23-2)

### <span id="page-7-1"></span>**Relatório de servidores Oficiais de Justiça Ad Hoc**

Na versão v2019.06 (redmine [#18750\)](http://redmine.trtsp.jus.br/redmine/issues/18750) foi criada uma funcionalidade para vinculação de servidores como oficiais de justiça Ad Hoc. A partir desta versão (v2019.09), o sistema passará a contar com um relatório com dados históricos desses servidores.

```
Menu de Acesso: [LOTAÇÃO] > Relatório > Oficiais de Justiça Ad Hoc...
Redmine: #20025
```
### <span id="page-7-0"></span>**Atuarial – Geração de Dados - 2019**

Está sendo criada uma opção de menu para permitir gerar os dados de Avaliação Atuarial para o ano de 2019, com **posição na competência setembro de 2019**.

Será possível gerar 4 tipos de arquivos:

- **Ativos**
- Aposentados
- **Pensionistas**

**Dependentes** 

Menu de Acesso: [GESTÃO] > Geração de Dados > Atuarial > 2019 > Dados para Cálculo Atuarial... Redmine: [#20136](http://redmine.trtsp.jus.br/redmine/issues/20136)

Como uma parte dos dados que são gerados nos arquivos têm origem do sistema legado de Folha de Pagamento (anterior à FolhaWeb), será necessário ajuste na consulta.

Ver mais informações em:

- [3](#page-11-7) - [Fora do Escopo da Entrega](#page-11-7) [\(Atuarial Geração de Dados 2019\)](#page-12-0)
- [4](#page-13-7) - [Requisitos para o Funcionamento Correto](#page-13-7) [\(Atuarial Geração de Dados 2019\)](#page-13-1)

## <span id="page-8-0"></span>**Correções e Melhorias**

- Melhoria: Exclusão de tela de relatório em desuso Módulo de benefícios (BENEFÍCIOS) [#20013](http://redmine.trtsp.jus.br/redmine/issues/20013) – Foi excluída a tela [BENEFÍCIOS] > Consultas > Migração, pois essa consulta foi descontinuada, conforme alinhamento com a área de negócio.
- Melhoria: Segurança de log em modo DEBUG (SIGEP Online) [#16044](http://redmine.trtsp.jus.br/redmine/issues/16044) – Alteração de configuração para evitar a exposição de senha quando o modo de debug estiver ativado. Ver mais informações em: [4](#page-13-7) - [Requisitos para o Funcionamento Correto](#page-13-7) - [SIGEP Online - DEBUG](#page-13-3)
- Correção: Cálculo de Nota para servidores em Promoção (AVALIAÇÃO DE DESEMPENHO)  [#20229 ,](http://redmine.trtsp.jus.br/redmine/issues/20229)[#23069](https://sigep-jt.redmine.trt02.redejt/redmine/issues/23069) – Calcular Nota de Servidores em Promoção não estava sendo executada. Problema corrigido.
- Correção: Erro em Marcação de Férias após Responsável não autorizar um pedido (SIGEP Online) [#15811,](http://redmine.trtsp.jus.br/redmine/issues/15811) [#20088](http://redmine.trtsp.jus.br/redmine/issues/20088) – Quando um pedido de marcação de férias não é autorizado, o sistema não permitia mais ao servidor solicitante fazer um novo pedido de marcação de férias.
- Correção: Ordenação de Cursos e Qualificações Externas (SIGEP Online) [#19464](http://redmine.trtsp.jus.br/redmine/issues/19464) – Corrigida a ordenação dos Cursos e Qualificações Externas apresentadas na consulta do SIGEP Online.
- Correção: Retirar Data de Início da lotação de servidores inativos (SIGEP Online) [#14276](http://redmine.trtsp.jus.br/redmine/issues/14276) – Sistema não exibe mais a data de início de lotação de servidores inativos. Anteriormente, apresentava a data de início da última lotação.
- Correção: Exibição de FC/CJ de Servidor Removido (SIGEP Online) [#10233](http://redmine.trtsp.jus.br/redmine/issues/10233) – Anteriormente, o sistema não apresentava a informação de FC/Cj para servidores removidos. Situação corrigida.
- Correção: Exclusão de imagens antigas referentes ao Logo (SAO) [#19976](http://redmine.trtsp.jus.br/redmine/issues/19976) – Exclusão de imagens que deixaram de ser utilizadas na Tela Principal do Portal, Tela de Splash do Portal, e Tela Principal de cada submódulo.
- Correção: Validação de Data em Telas de Marcação de Férias (SIGEP Online) [#16556](http://redmine.trtsp.jus.br/redmine/issues/16556) – Incluído tratamento de validação de datas em telas de marcação de férias, para evitar erro de java nessa situação.
- Correção: Consulta de Histórico de Comissionamento

(COMISSIONAMENTO)

[#20070](http://redmine.trtsp.jus.br/redmine/issues/20070) – Consulta ajustada para retornar somente 1 registro na aba de "Dados Atuais" de um Comissionamento. Anteriormente retornava 1 linha para cada ocupação.

- Correção: Designação de Gestante antes de Designação Normal (COMISSIONAMENTO) [#20073](http://redmine.trtsp.jus.br/redmine/issues/20073) – Ajuste no sistema para permitir realizar uma designação para gestante mesmo que exista uma designação normal.
- Correção: Erro ao alterar Unidade Superior (COMISSIONAMENTO) [#20020](http://redmine.trtsp.jus.br/redmine/issues/20020) – Após atualização no submódulo de COMISSIONAMENTO para incluir a opção de "Permite Lotação" na configuração das Unidades Adminstrativas, faltou um ajuste para permitir a alteração de Unidade Superior ([COMISSIONAMENTO] > Cadastro > Unidade Administrativa > Transposição de Unidades). Problema corrigido.
- Correção: Cômputo de Banco de Horas em Feriado (FREQUÊNCIA) [#20085](http://redmine.trtsp.jus.br/redmine/issues/20085) – Correção de situação em que o sistema contabilizou Banco de Horas em Feriado, mesmo sem autorização.
- Correção: Liberação de Menu (FREQUÊNCIA) [#20229](http://redmine.trtsp.jus.br/redmine/issues/20229) – Liberação de Menu que havia sido implementado na tarefa [#19358,](http://redmine.trtsp.jus.br/redmine/issues/19358) porém não estava disponível para o usuário. (Menu: [FREQUÊNCIA] > Configuração > Filtros > Servidores sem autorização BH para compensação futura… )
- Correção: Abono de Atraso (Folga por trabalho na Justiça Eleitoral) (FREQUÊNCIA) [#20278](http://redmine.trtsp.jus.br/redmine/issues/20278) – Ajustes na tela de Abono de Atraso para funcionamento correto do lançamento quando acionado

#### • Correção: Problema para selecionar Carteira Funcional para alterar leiaute (GESTÃO)

"Usar dias de trabalho eleitoral".

[#20205](http://redmine.trtsp.jus.br/redmine/issues/20205) – O sistema apresentava erro ao tentar selecionar a Carteira Funcional para Técnico/Analista/Oficial de Justiça, impedindo a alteração de assinatura. Problema corrigido.

# <span id="page-10-0"></span>**Informações Adicionais**

Este documento é elaborado baseado majoritariamente nas tarefas de Solicitação e Requisitos entregues na versão v2019.09.

Pode-se consultar a relação de Tarefas de Implementação e Correção no documento: "SIGEP - v2019.09 (Anexo I).pdf".

# <span id="page-11-7"></span> **3 Fora do Escopo da Entrega**

## <span id="page-11-6"></span>**Folga Compensatória – Justiça Eleitoral**

#### <span id="page-11-5"></span>**Diferença entre Controle de Dias e Controle de Horas**

O sistema permitia anteriormente controle de Saldo para Compensação de Atrasos e Faltas, baseado em Banco de Horas.

Está sendo implementado um novo tipo de controle de Folga Compensatória, que utiliza o conceito de dias inteiros, em vez de horas.

O controle de Saldo de Dias (Folga Compensatória) e de Horas (Banco de Horas) é realizado de forma apartada, um não tem vínculo com o outro.

#### **Saldo Eleitoral em Banco de Horas x Folga Compensatória (Dias)**

Anteriormente, por não haver uma forma de cadastrar a Folga Compensatória em Dias, podia-se usar o Banco de Horas para registrar e usufruir o saldo de Justiça Eleitoral.

Se houver cadastro de registros nesta situação, NÃO SERÃO migrados automaticamente para o novo formato.

Somente os novos cadastros serão tratados usando a unidade de Dia, em vez de Horas.

## <span id="page-11-4"></span>**GECJ – Adequações no Módulo Principal**

#### <span id="page-11-3"></span>**Dados Somente para Consulta**

Os novos dados de cadastro (Configuração/Consulta aos Órgãos Fracionários em que pode haver substituição durante afastamento dos desembargadores titulares) estão disponíveis somente para consulta.

A repercussão dessa informação em outras telas do sistema será efetuada de forma gradual posteriormente.

### <span id="page-11-2"></span>**SIGS – Teletrabalho**

#### <span id="page-11-1"></span>**Relatório de Teletrabalho**

No submódulo GESTÃO, existe um relatório atualmente de nome "Teletrabalho" ([GESTÃO] > Relatório > Teletrabalho...

Este Relatório permite a consulta baseada somente no Nome dos Tipos de Horário cadastrado no sistema.

Este Relatório AINDA NÃO foi ajustado nesta versão para considerar a informação do novo campo.

Enquanto os Tipos de Horário de Frequência não estiverem todos atualizados com relação ao campo de Teletrabalho, é necessário que a consulta ainda seja baseada somente nos Nomes dos Tipos de Horário .

## <span id="page-11-0"></span>**PSSS Sobre – FC/CJ**

Esta entrega contempla somente as telas de Cadastro e Consulta de Opção de PSSS do Servidor. Posteriormente, será usada para orientar o cadastro vinculado a cada Comissionamento atribuído aos servidores optantes (que é o ponto usado pela FolhaWeb para repercussões na Folha de Pagamento).

## <span id="page-12-0"></span>**Atuarial – Geração de Dados – 2019**

Os relatórios disponíveis no Submódulo de GESTÃO foram criados para utilizar os dados da FolhaWeb.

Não estão preparados para uso de outro sistema ou módulo de Folha de Pagamento.

ESTA FUNCIONALIDADE É EXCLUSIVA PARA O MÓDULO PRINCIPAL QUE ESTEJA INTEGRADO COM O FOLHAWEB. Além disso, para os dados serem gerados corretamente, é necessário que a área técnica (TI) customize uma parte das consultas, para acessar o legado de cada regional.

Ver mais informações em:

[4](#page-13-7) - [Requisitos para o Funcionamento Correto\(](#page-13-7) [Atuarial – Geração de Dados - 2019\)](#page-13-1)

# <span id="page-13-7"></span> **4 Requisitos para o Funcionamento Correto**

### <span id="page-13-6"></span>**SIGS – Teletrabalho**

#### <span id="page-13-5"></span>**Área Técnica**

Para identificar os servidores em Teletrabalho, consultar o Tipo de Horário de Frequência do servidor no campo abaixo:

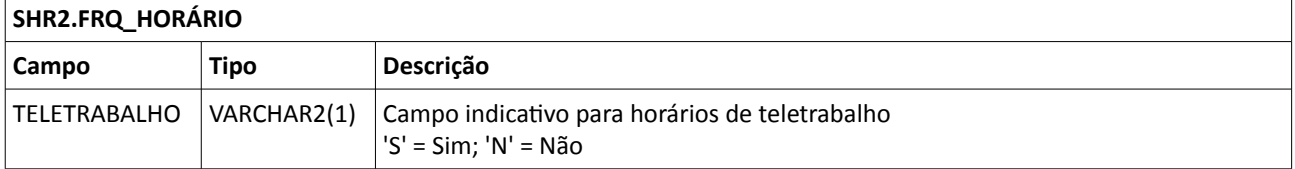

#### <span id="page-13-4"></span>**Área de Negócio**

Necessário ajustar o cadastro de Tipos de Horário de Frequência para identificar como Teletrabalho através do campo novo, quando for o caso. (Ver: [7.1- Identificação de Teletrabalho\)](#page-22-4).

## <span id="page-13-3"></span>**SIGEP Online - DEBUG**

#### <span id="page-13-2"></span>**Área Técnica**

Foi apontado que o SIGEP Online permite a exibição da senha em modo DEBUG**.**

Se trata de uma característica do servidor Jboss EAP, por isso recomenda-se evitar a ativação desse modo para o root logger em um servidor funcional, principalmente no ambiente de **PRODUÇÃO**!

Caso haja necessidade do modo DEBUG, seguir as instruções da tarefa [#19682](http://redmine.trtsp.jus.br/redmine/issues/19682)

## <span id="page-13-1"></span>**Atuarial – Geração de Dados - 2019**

#### <span id="page-13-0"></span>**Área Técnica**

Os arquivos de Atuarial são gerados a partir de dados da FolhaWeb e do sistema legado de Folha de Pagamento.

Há 4 opções disponíveis:

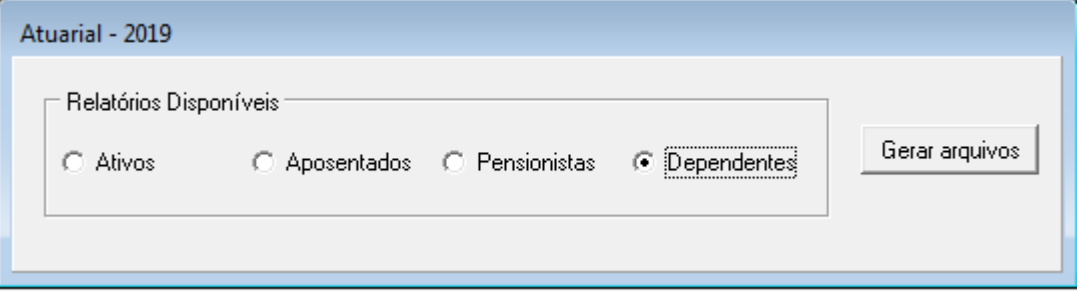

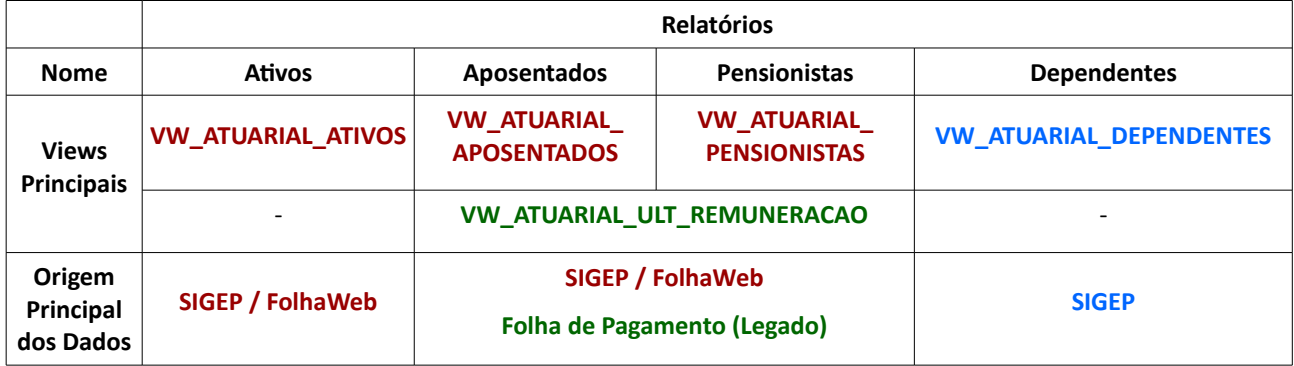

Para cada uma das opções, o sistema aciona uma view diferente para gerar os dados:

ESTA FUNCIONALIDADE É EXCLUSIVA PARA O MÓDULO PRINCIPAL QUE ESTEJA INTEGRADO COM O FOLHAWEB. Além disso, para os dados serem gerados corretamente, é necessário que a área técnica (TI) customize uma parte das consultas, para acessar o legado de cada regional.

#### **Folha de Pagamento (Legado)**

Havendo necessidade de usar dados de um sistema legado de Folha de Pagamento, usado anteriormente à FolhaWeb, ajustes deverão ser realizados na view **VW\_ATUARIAL\_ULT\_REMUNERACAO**.

Considerando que a FolhaWeb é um requisito para a emissão destes relatórios, a configuração supracitada deve ser realizada somente para o período em que o mesmo não estava vigente em determinada regional.

Este fato ocorre quando, por exemplo, a última remuneração de um pensionista foi realizada em período anterior à implantação da FolhaWeb.

Neste caso, a view **VW\_ATUARIAL\_ULT\_REMUNERACAO** deve ser ajustada para retornar duas colunas, a saber:

- MATRICULA matrícula do servidor;
- BASEPSSSEGN última remuneração base de PSSS (com AGN quando aplicável) de cada evento chave (aposentadoria ou falecimento).

# <span id="page-15-0"></span> **5 Folga Compensatória – Justiça Eleitoral**

Em adequação à Resolução CSJT Nº 204, DE 25/08/2017, o sistema passa a controlar as folgas compensatórias concedidas por dias inteiros decorrentes de serviços prestados à Justiça Eleitoral. Anteriormente, o cadastro da folga no sistema era realizado usando a medida de horas, em vez de dias.

O controle deverá ser realizado pela Área de Negócio através de 2 telas:

- CADASTRO Para que se possa cadastrar e gerenciar as suas Folgas Compensatórias;
- ABONO Para que possa abonar dias de ausência usando as Folga Compensatórias cadastradas

O servidor ainda poderá acompanhar seu saldo/extrato de Folga Compensatória através do SIGEP Online (CONSULTA).

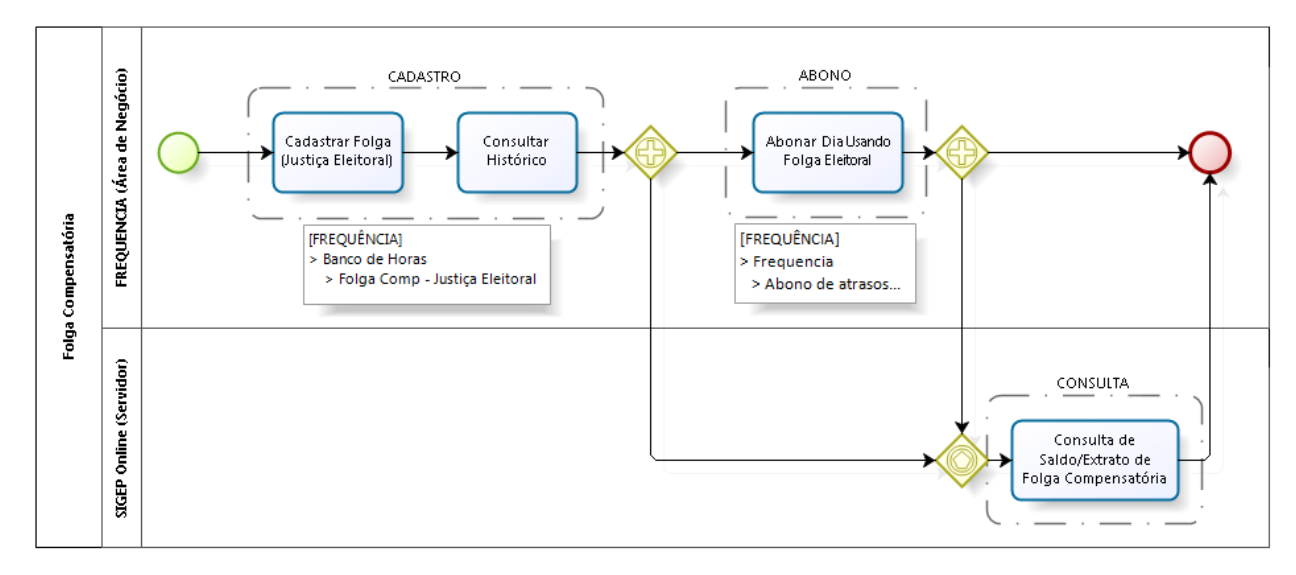

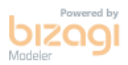

## <span id="page-16-2"></span> **5.1 Cadastro de Folga Compensatória**

#### <span id="page-16-1"></span> **5.1.1 Menus de Acesso**

[FREQUENCIA] > Banco de Horas > Folga Compensatória – Justiça Eleitoral...

#### <span id="page-16-0"></span> **5.1.2 Pré-Requisito**

Acesso configurado no SAO ao Submódulo de FREQUÊNCIA.

#### <span id="page-16-4"></span> **5.1.3 Ações Necessárias pelos Usuários**

Esta tela deve ser usada para inclusão, exclusão, edição e consulta de dados históricos do servidor, além da exportação desses dados para a área de transferência.

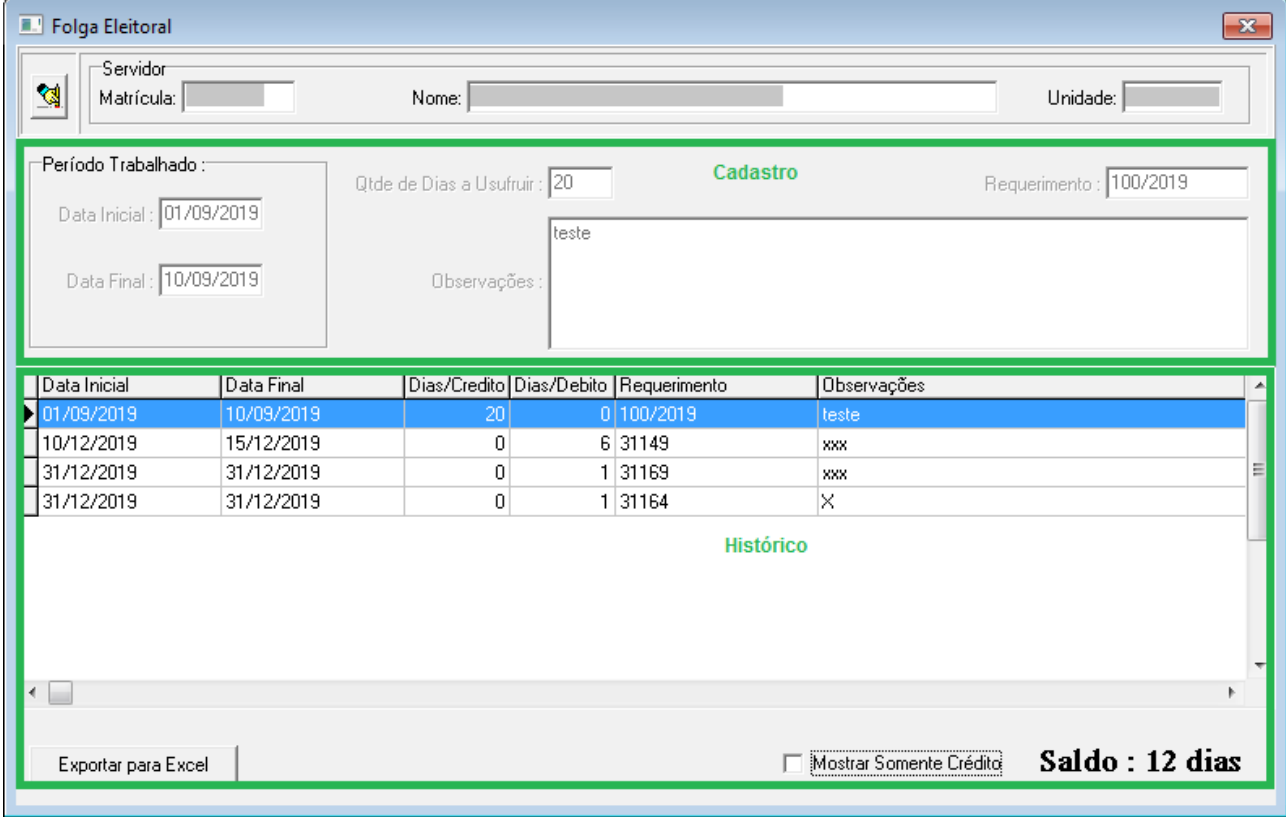

<span id="page-16-3"></span> **5.1.4 Dados Complementares** Redmine: [#19655](http://redmine.trtsp.jus.br/redmine/issues/19655)

## <span id="page-17-4"></span> **5.2 Abono usando Folga Compensatória**

#### <span id="page-17-3"></span> **5.2.1 Menus de Acesso**

[FREQUENCIA] > Frequencia > Abono de atrasos...

#### <span id="page-17-2"></span> **5.2.2 Pré-Requisito**

Acesso configurado no SAO ao Submódulo de FREQUÊNCIA.

#### <span id="page-17-1"></span> **5.2.3 Ações Necessárias pelos Usuários**

Para efetuar no sistema o abono de dia(s) usando o saldo de Folga Compensatória, usar a tela já existente de Abono de Atrasos.

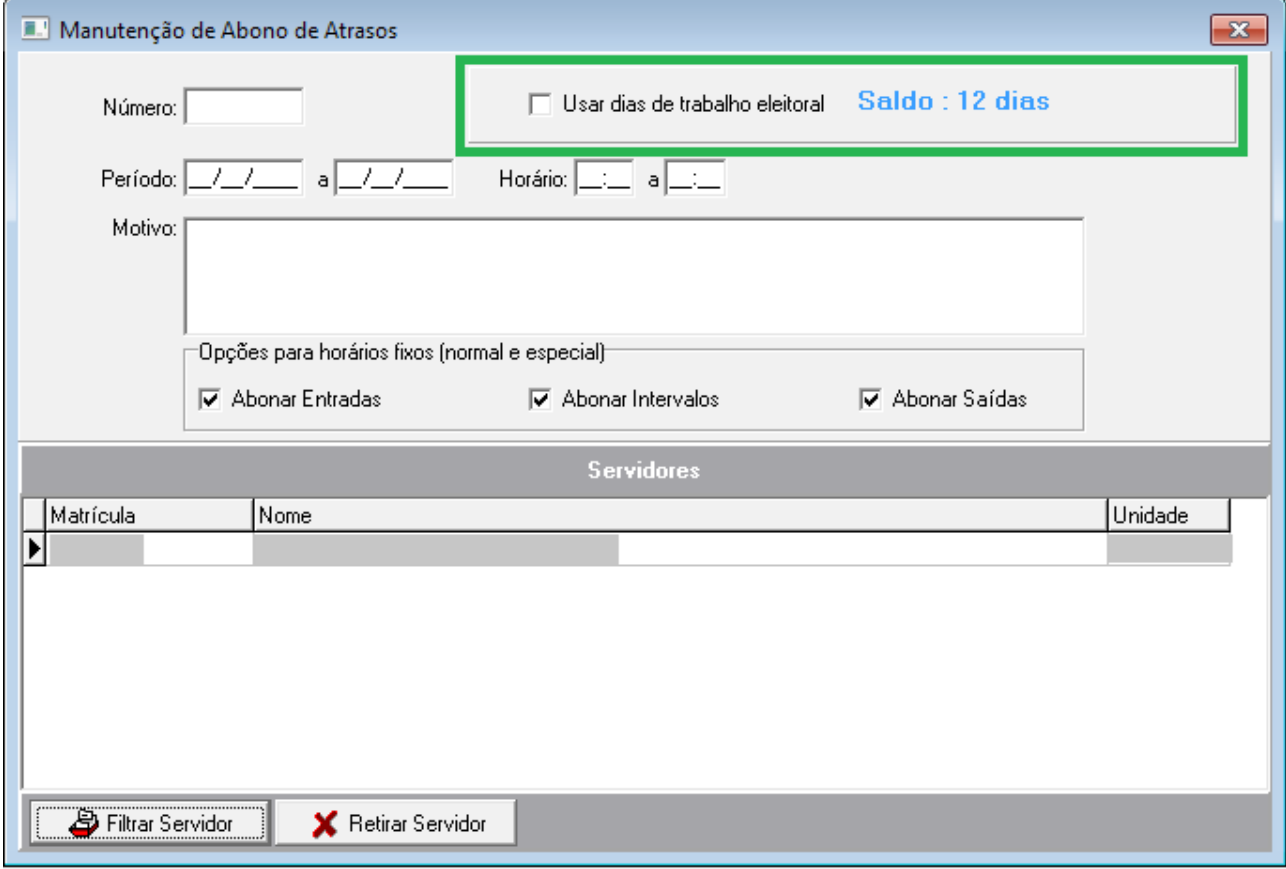

Esta opção somente estará disponível para cadastrar abono de um servidor individualmente.

Se houver saldo de Folga Compensatória, será exibido na tela a quantidade de dias disponíveis (Saldo) e será possível selecionar a opção de "Usar dias de trabalho eleitoral".

Esta opção não poderá ser usada para abono parcial (horas). Somente dias inteiros.

ATENÇÃO: Se a opção "Usar dias de trabalho eleitoral" for usada por engano, é necessário excluir o registro para cadastrar com a opção correta.

#### <span id="page-17-0"></span> **5.2.4 Dados Complementares**

Redmine: [#19803](http://redmine.trtsp.jus.br/redmine/issues/19803)

## <span id="page-18-4"></span> **5.3 Consulta de Folga Compensatória**

#### <span id="page-18-3"></span> **5.3.1 Menus de Acesso**

[SIGEP ONLINE] > Consultas > Banco de Horas

#### <span id="page-18-2"></span> **5.3.2 Pré-Requisito**

Acesso configurado no SAO ao Submódulo de FREQUÊNCIA.

#### <span id="page-18-1"></span> **5.3.3 Ações Necessárias pelos Usuários**

As telas de consulta de Saldo e Extrato foram alteradas para permitir consultar também os dados relacionados a Folga Compensatória.

Mantendo o funcionamento já existente, o sistema permite a consulta pelo Servidor e seu Superior Hierárquico.

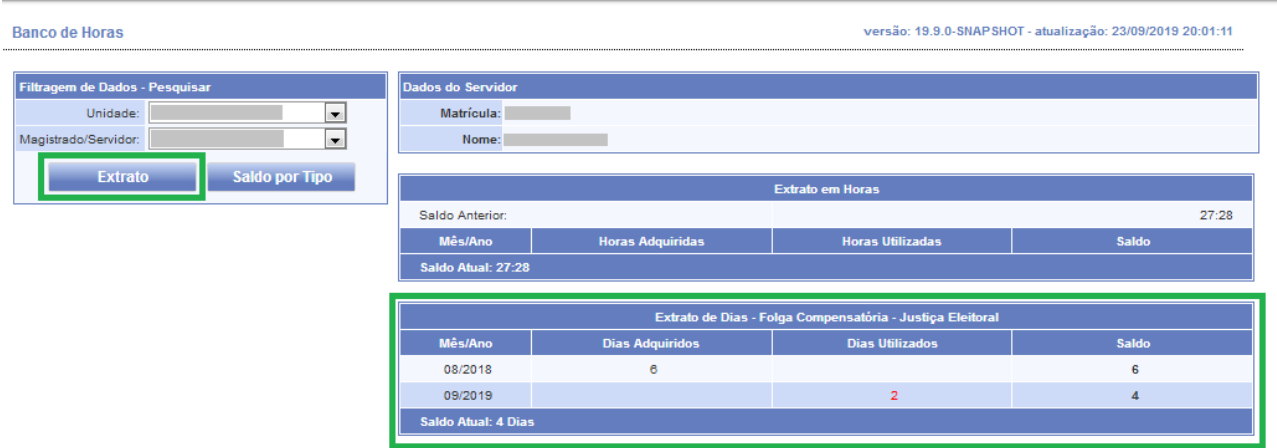

*Folga Compensatória - Consulta de Extrato*

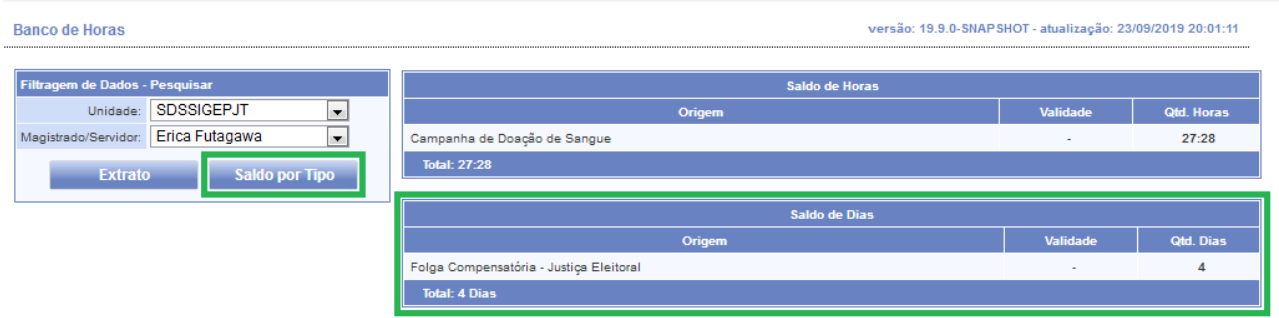

*Folga Compensatória – Consulta de Saldo*

#### <span id="page-18-0"></span> **5.3.4 Dados Complementares** Redmine: [#19678](http://redmine.trtsp.jus.br/redmine/issues/19678)

# <span id="page-19-5"></span> **6 GECJ – Adequações no Módulo Principal**

Em adequação à Resolução CSJT Nº 204, DE 25/08/2017, o sistema passa a controlar as folgas compensatórias concedidas por dias inteiros decorrentes de serviços prestados à Justiça Eleitoral. Anteriormente, o cadastro da folga no sistema era realizado usando a medida de horas, em vez de dias.

O controle deverá ser realizado pela Área de Negócio através de 2 telas:

- CADASTRO Para que se possa cadastrar e gerenciar as suas Folgas Compensatórias;
- ABONO Para que possa abonar dias de ausência usando as Folga Compensatórias cadastradas

O servidor ainda poderá acompanhar seu saldo/extrato de Folga Compensatória através do SIGEP Online (CONSULTA).

## <span id="page-19-4"></span> **6.1 Regras de Validação no Cadastro de Vínculo de Magistrado**

#### <span id="page-19-3"></span> **6.1.1 Menus de Acesso**

[DESIGNAÇÃO DE MAGISTRADOS] > Cadastro > Vinculação Magistrado...

#### <span id="page-19-2"></span> **6.1.2 Pré-Requisito**

Acesso configurado no SAO ao Submódulo de DESIGNAÇÃO DE MAGISTRADOS.

#### <span id="page-19-1"></span> **6.1.3 Informações para os Usuários**

O sistema deve fazer as seguintes verificações para permitir o Cadastro de Vínculo de Magistrado a Órgão Fracionário:

#### Magistrado x Gabinete

Dado um Período de Vigência:

• 1 Magistrado pode estar vinculado somente a 1 Gabinete, e vice-versa

#### Magistrado x Turma

Dado um Período de Vigência:

- 1 Magistrado pode estar vinculado no máximo a 1 Turma
- 1 Turma pode ter vários Magistrados

#### Magistrado x Seção Especializada

Dado um Período de Vigência:

- 1 Magistrado pode estar vinculado no máximo a 1 Seção Especializada
- 1 Seção Especializada pode ter vários Magistrados

#### Magistrado x Órgão Especial

Dado um Período de Vigência:

- 1 Magistrado pode estar vinculado no máximo a 1 Órgão Especial
- 1 Órgão Especial pode ter vários Magistrados

#### <span id="page-19-0"></span> **6.1.4 Dados Complementares**

Redmine: [#20024](http://redmine.trtsp.jus.br/redmine/issues/20024)

## <span id="page-20-4"></span> **6.2 Consulta a Atuação dos Titulares em Substituição dos Desembargadores**

#### <span id="page-20-3"></span> **6.2.1 Menus de Acesso**

[DESIGNAÇÃO DE MAGISTRADOS] > Tabela > Atuação dos titulares...

#### <span id="page-20-2"></span> **6.2.2 Pré-Requisito**

Acesso configurado no SAO ao Submódulo de DESIGNAÇÃO DE MAGISTRADOS.

#### <span id="page-20-1"></span> **6.2.3 Informações para os Usuários**

Tela para consulta de histórico de configurações das atuações dos juízes titulares durante a substituição de um desembargador.

O cadastro dessas informações não deve ser alterado com frequência, e tem repercussão direta no cálculo da GECJ.

Dessa forma, não está disponível uma tela para cadastro. Eventuais mudanças deverão ser solicitadas à Área de TI.

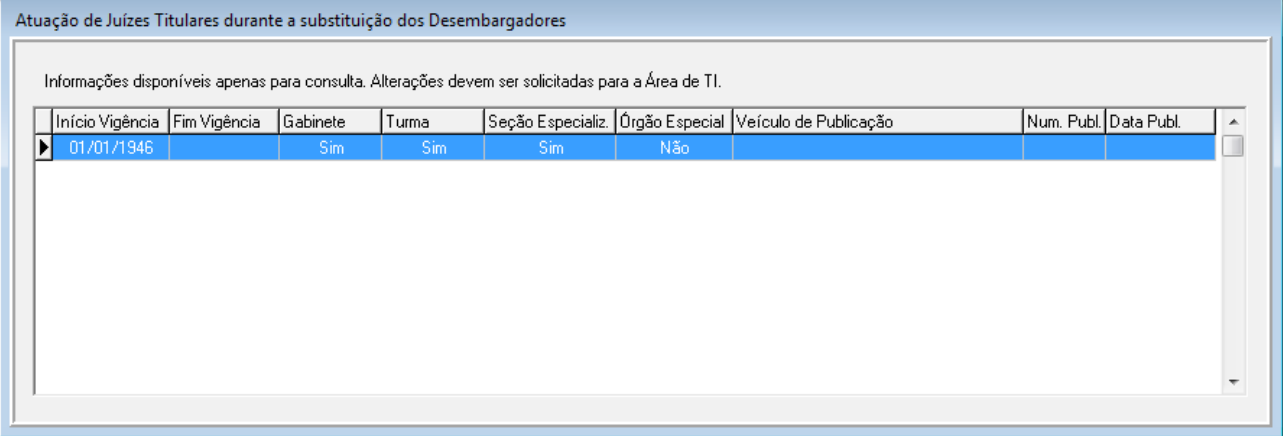

<span id="page-20-0"></span> **6.2.4 Dados Complementares** Redmine: [#19973](http://redmine.trtsp.jus.br/redmine/issues/19973)

# <span id="page-21-4"></span> **6.3 Consulta a Vinculação a Gabinetes e Órgãos Fracionários**

Relatório que permite

#### <span id="page-21-3"></span> **6.3.1 Menus de Acesso**

[DESIGNAÇÃO DE MAGISTRADOS] > Consultas > Vinculação de Magistrados...

#### <span id="page-21-2"></span> **6.3.2 Pré-Requisito**

Acesso configurado no SAO ao Submódulo de DESIGNAÇÃO DE MAGISTRADOS.

#### <span id="page-21-1"></span> **6.3.3 Informações para os Usuários**

Tela para consulta de histórico de vínculos sobre as atuações dos juízes titulares durante a substituição de um desembargador.

Dessa forma, dado um Gabinete, por exemplo, será possível consultar o histórico de Vínculos.

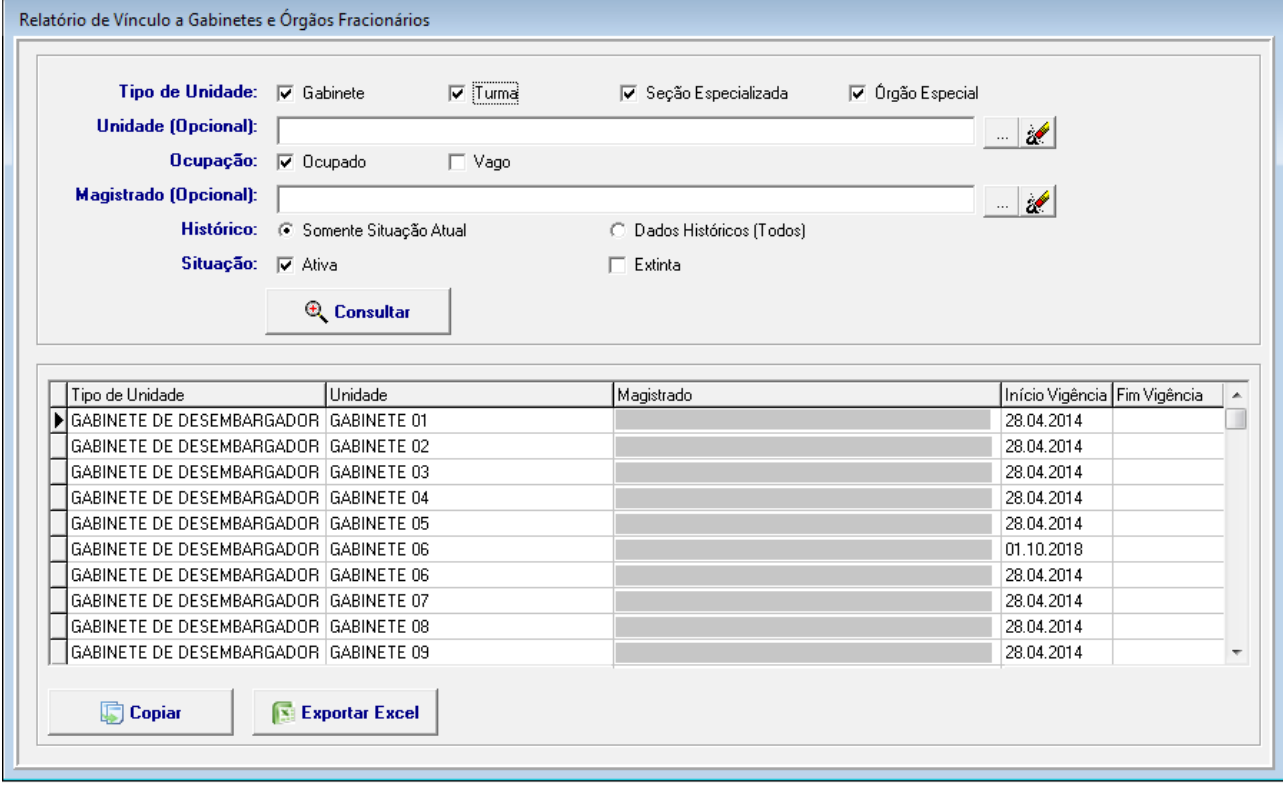

<span id="page-21-0"></span> **6.3.4 Dados Complementares**

Redmine: [#20022](http://redmine.trtsp.jus.br/redmine/issues/20022)

# <span id="page-22-5"></span> **7 SIGS – Teletrabalho**

A alteração nessa versão (2019.09) foi a criação de um campo de opção que deve ser selecionado caso o horário a ser cadastrado se referir a Teletrabalho.

Essa alteração nos possibilita identificar se um servidor está em teletrabalho, e permitirá a geração de relatórios referentes a Teletrabalho tanto no SIGS quanto no SIGEP.

## <span id="page-22-4"></span> **7.1 Identificação de Teletrabalho**

#### <span id="page-22-3"></span> **7.1.1 Menus de Acesso**

[FREQUÊNCIA] > Horário > Cadastro...

#### <span id="page-22-2"></span> **7.1.2 Pré-Requisito**

Acesso configurado no SAO ao Submódulo de FREQUÊNCIA

#### <span id="page-22-1"></span> **7.1.3 Ações Necessárias pelos Usuários**

O usuário deverá selecionar a opção de "Teletrabalho" se for o caso do tipo de Horário selecionado. Como opção padrão, este campo está desmarcado, ou seja, indica que o horário NÃO se refere a Teletrabalho. Necessário ajustar os TODOS os Horários que forem de Teletrabalho, para que a consulta do SIGS baseada nesse campo funcione corretamente.

<span id="page-22-0"></span>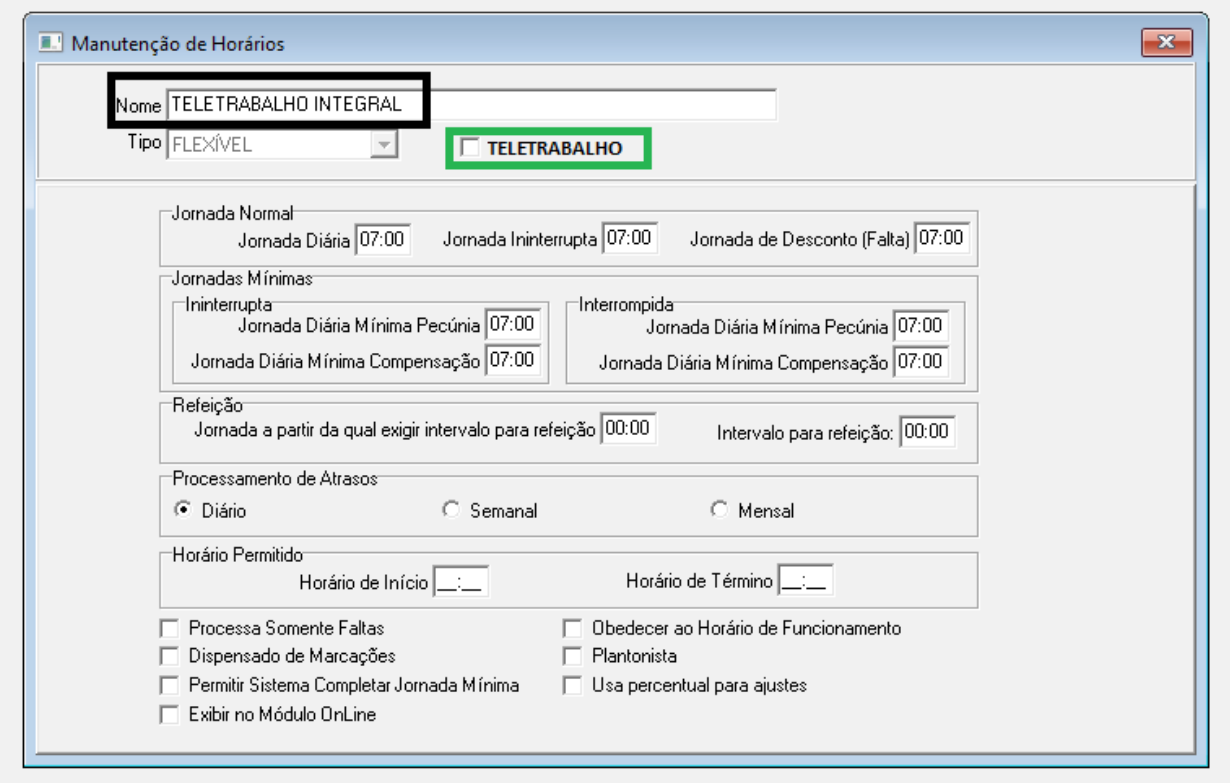

# <span id="page-23-2"></span> **8 PSSS Sobre – FC/CJ**

Atualmente, quando o servidor recebe um comissionamento, pode optar por contribuir ao PSSS. Essa opção deve ser configurada sempre que o servidor receber o comissionamento, ou seja, no ato de concessão da comissão ao servidor, limitada ao tempo de vigência da comissão,

No nosso Tribunal, o servidor solicita uma vez que deseja contribuir para o PSSS sobre Comissionamento. Porém, não há registro dessa opção no sistema.

Está sendo criada uma tela para gravar a opção "geral" do servidor. Num primeiro momento, este cadastro ainda não está sendo utilizado em outra parte do sistema.

## <span id="page-23-1"></span> **8.1 Cadastro de Opção de PSSS sobre FC/CJ**

#### <span id="page-23-0"></span> **8.1.1 Menus de Acesso**

[COMISSIONAMENTO] > Cadastro > Ocupação > Opção PSSS sobre FC/CJ...

#### <span id="page-23-4"></span> **8.1.2 Pré-Requisito**

Acesso configurado no SAO ao Submódulo de COMISSIONAMENTO

#### <span id="page-23-3"></span> **8.1.3 Ações Necessárias pelos Usuários**

O usuário poderá cadastrar a opção do Servidor sobre Contribuição de PSSS sobre Comissionamento. Este cadastro será usado para orientar o cadastro da Opção de Contribuição de cada FC/CJ do servidor.

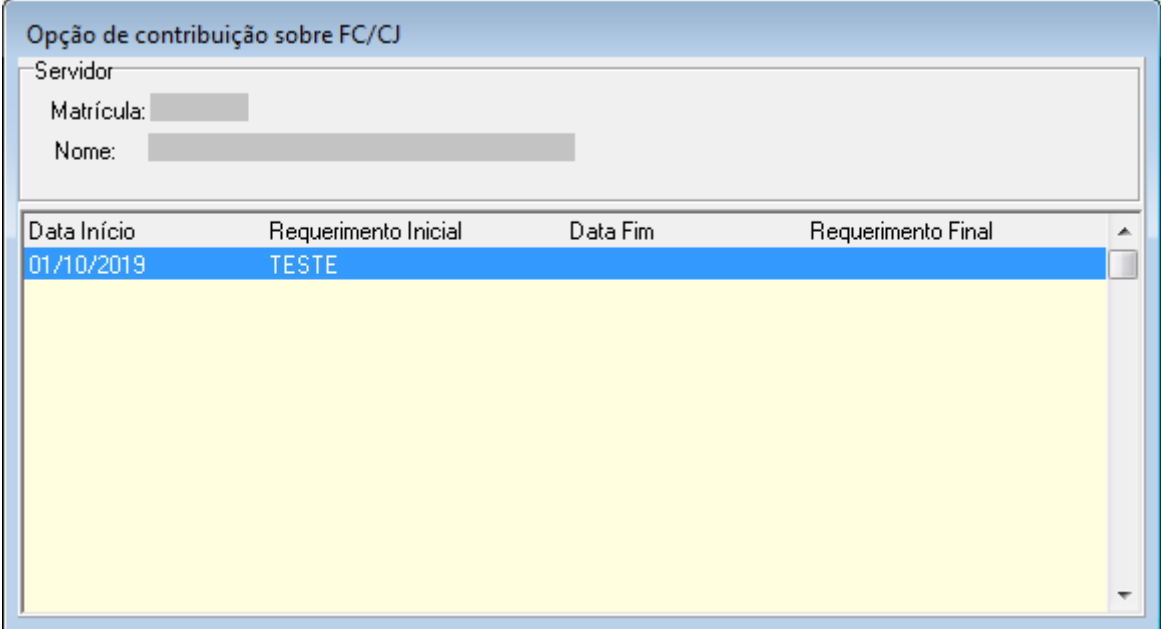

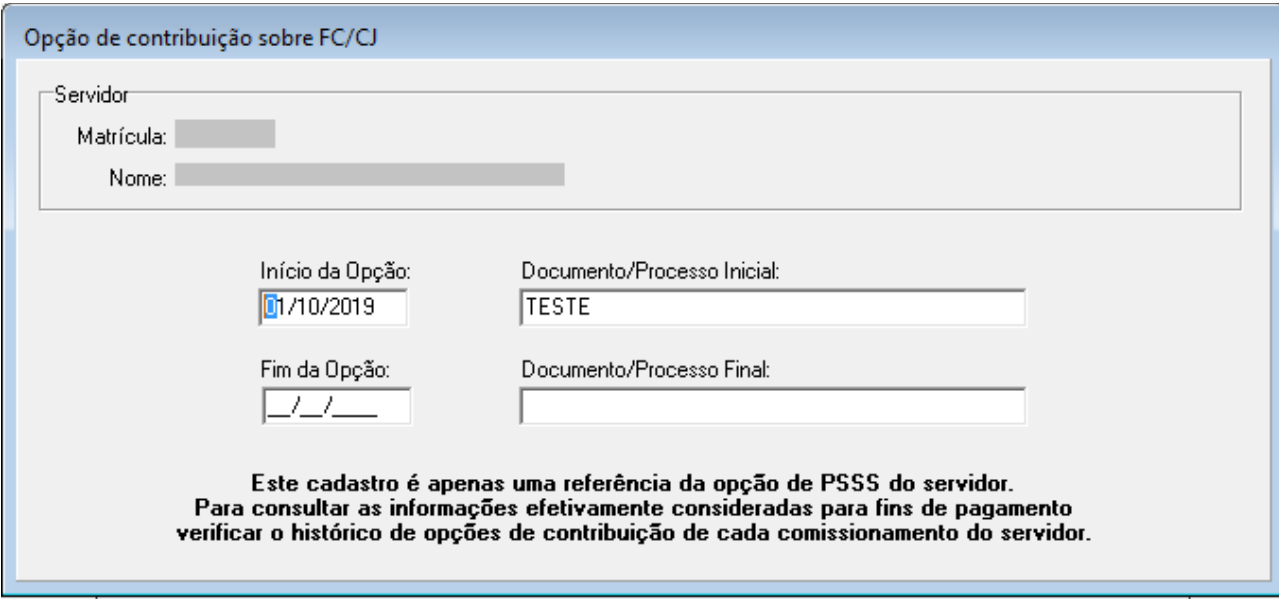

<span id="page-24-0"></span> **8.1.4 Dados Complementares** Redmine: [#19748](http://redmine.trtsp.jus.br/redmine/issues/19748)

## <span id="page-25-4"></span> **8.2 Relatório de Opção de PSSS sobre FC/CJ**

#### <span id="page-25-3"></span> **8.2.1 Menus de Acesso**

[COMISSIONAMENTO> Relatório > Optantes PSSS sobre FC/CJ...

#### <span id="page-25-2"></span> **8.2.2 Pré-Requisito**

Acesso configurado no SAO ao Submódulo de COMISSIONAMENTO

#### <span id="page-25-1"></span> **8.2.3 Informações para os Usuários**

Esta tela permitirá a consulta da Opção de PSSS dos servidores sob 2 perspectivas diferentes.

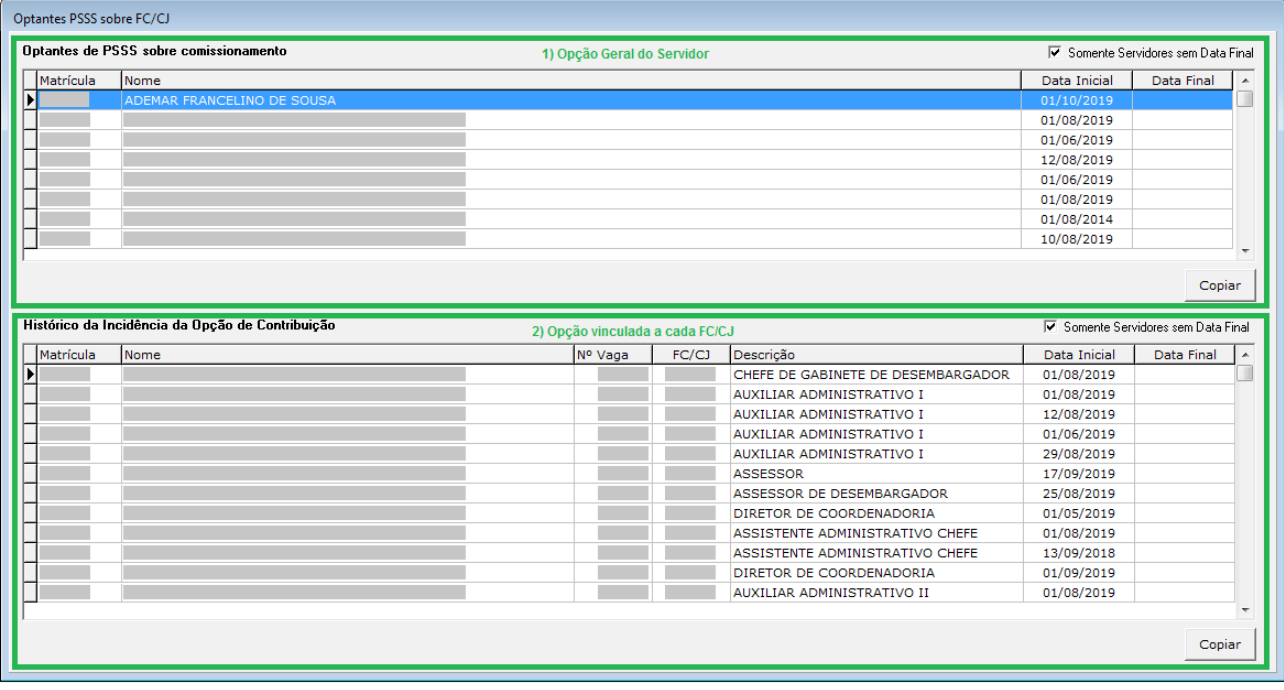

#### 1) Opção Geral do Servidor

Se refere à nova tela de Cadastro. Este cadastro não está vinculado a um comissionamento específico, mas à forma como o servidor optou pela contribuição do PSSS sobre Comissionamento de forma geral.

#### 2) Opção vinculada a cada FC/CJ

Este cadastro já existe atualmente, e é usado para repercussão em Folha de Pagamento.

Quando o servidor opta por contribuir ao PSSS pela FC/CJ, deve haver um registro aqui, para cada FC/CJ sobre a qual deve haver incidência de cobrança de contribuição.

Os dados foram reunidos em uma tela, para facilitar o relacionamento entre os 2 tipos de informações.

#### <span id="page-25-0"></span> **8.2.4 Dados Complementares**

Redmine: [#19972](http://redmine.trt02.redejt/redmine/issues/19972)

# <span id="page-26-0"></span> **9 Versões do Sistema**

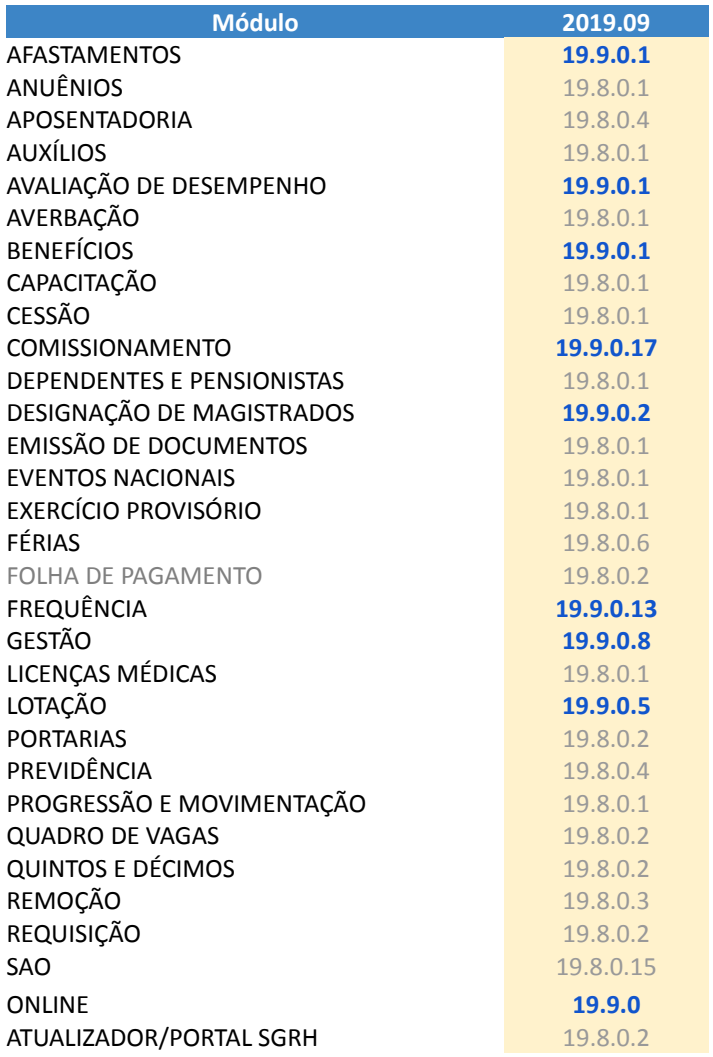